## Где посмотреть работы принятые к участию в конкурсе:

1. В разделе «Конкурсы» сайта gallery.artlitsei.com найдите конкурс, на который подавали документы и работы к участию в конкурсе и кликните на кнопку «СМОТРЕТЬ РАБОТЫ».

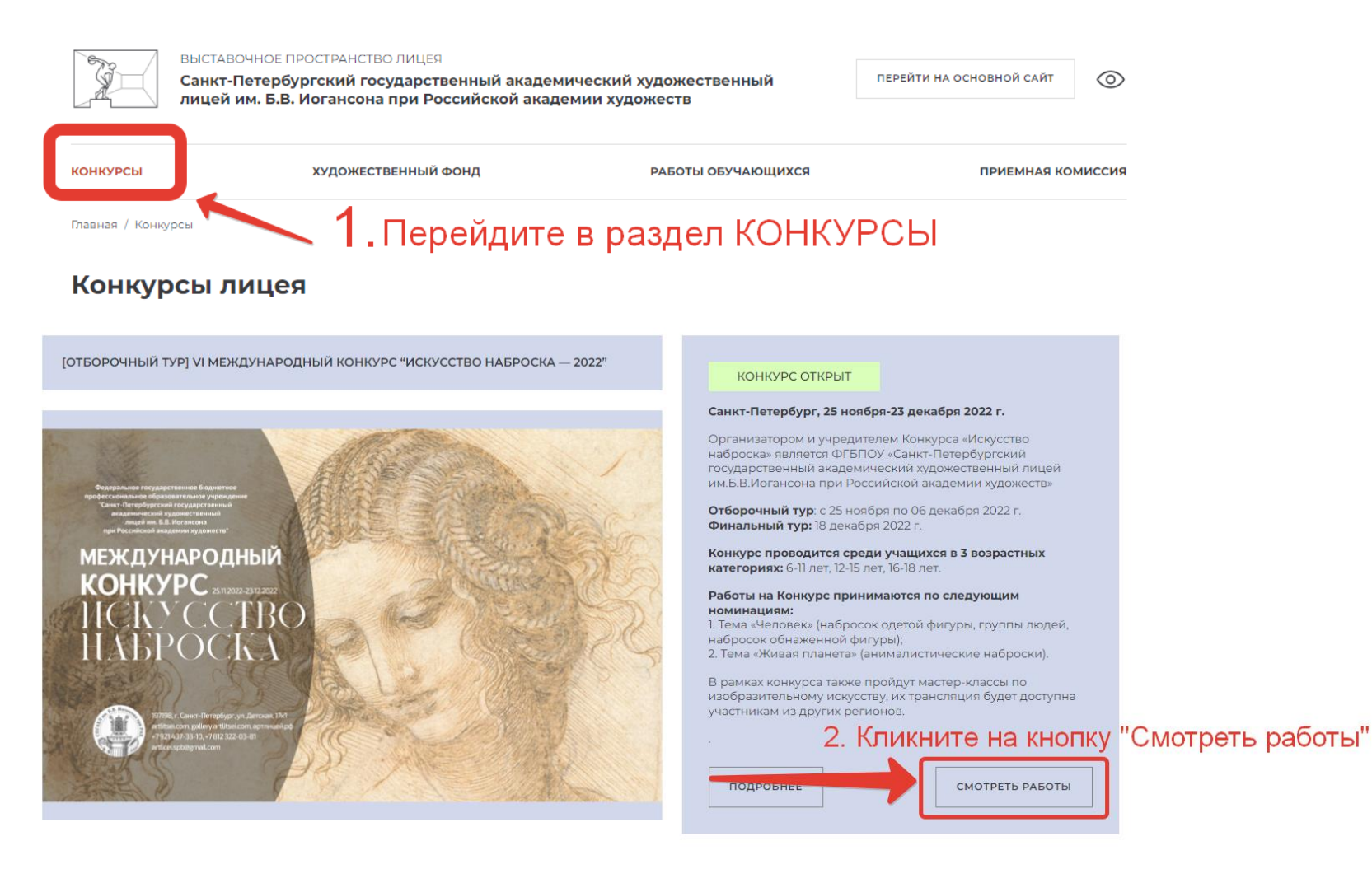

**2.** Попав на страницу галереи конкурса, где размещены допущенные к участию в конкурсе работы, воспользуйтесь фильтром для поиска участника конкурса. Введите в поле «АВТОР» фамилию участника конкурса и нажмите на «ПРИМЕНИТЬ».

## **ВАЖНО! Нужно указать ТОЛЬКО фамилию участника, БЕЗ имени, БЕЗ отчества или иных дополнительных слов.**

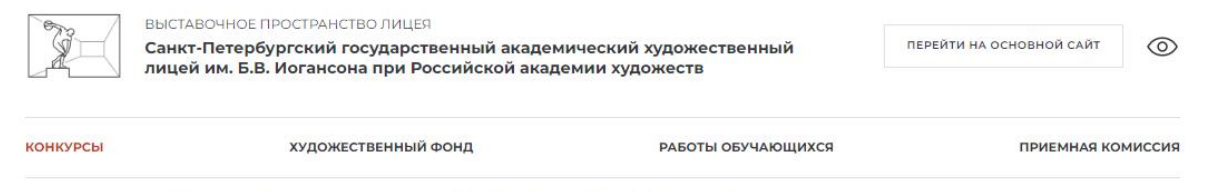

Главная / Конкурсы / VII Всероссийский осенний конкурс «Артлицей Петербург, С чего начинается Родина» 2022 г.

## «VII Всероссийский осенний конкурс «Артлицей Петербург. **КОНКУРС ОТКРЫТ** С чего начинается Родина» 2022 г.»

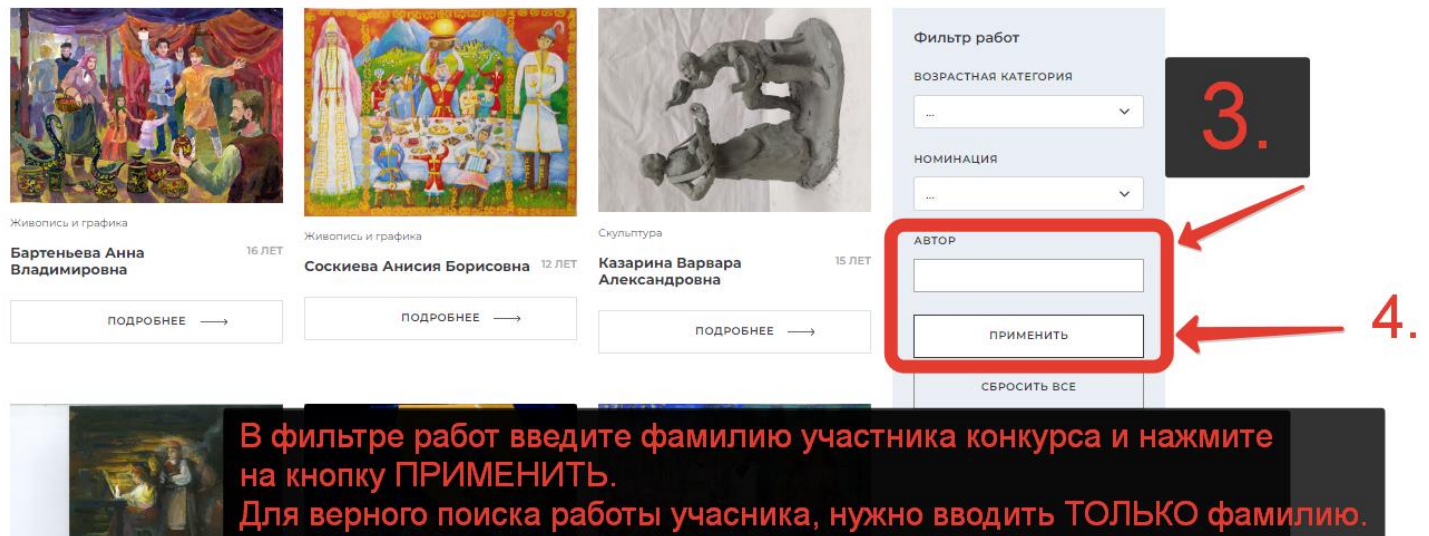

При написании фамилии с именем, поиск НЕ ДАСТ результатов

з. Если работы НЕ дошли до организаторов конкурса или были НЕ приняты к участию (см. информацию ниже), то результат поиска будет отрицательным, пример на скриншоте ниже. Пожалуйста, повторите загрузку работ через страницу конкурса.

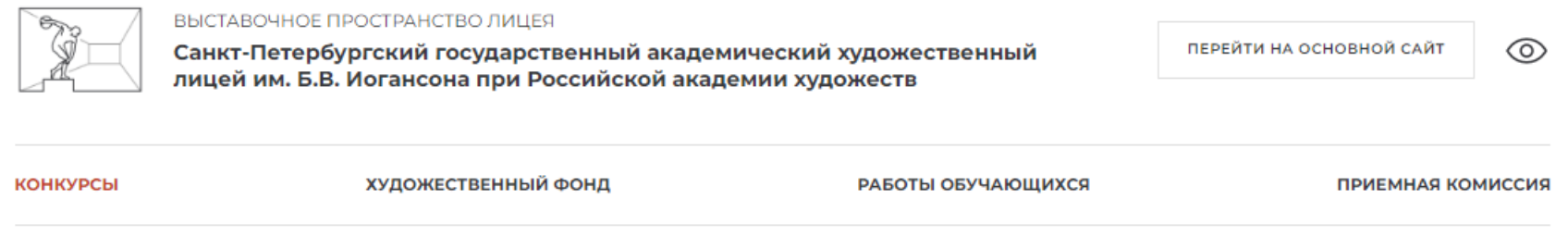

Главная / Конкурсы / VII Всероссийский осенний конкурс «Артлицей Петербург. С чего начинается Родина» 2022 г.

«VII Всероссийский осенний конкурс «Артлицей Петербург. С чего начинается Родина» 2022 г.»

К сожалению, на настоящий момент в соответствии с выбранными параметрами отсутствуют работы в текущем разделе.

Пожалуйста, измените параметры фильтрации по работам и повторите поиск

КОНКУРС ОТКРЫТ

Пожалуйста, повторите загрузку работ участниика, в случае отсутствия работ в галерее работ конкурса

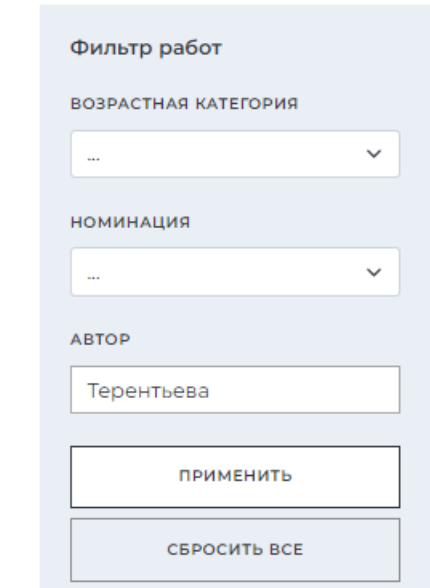

## Обращаем внимание, что при сохранении заявки правильно заполненные поля окрасятся в зеленый цвет.

Имя \*

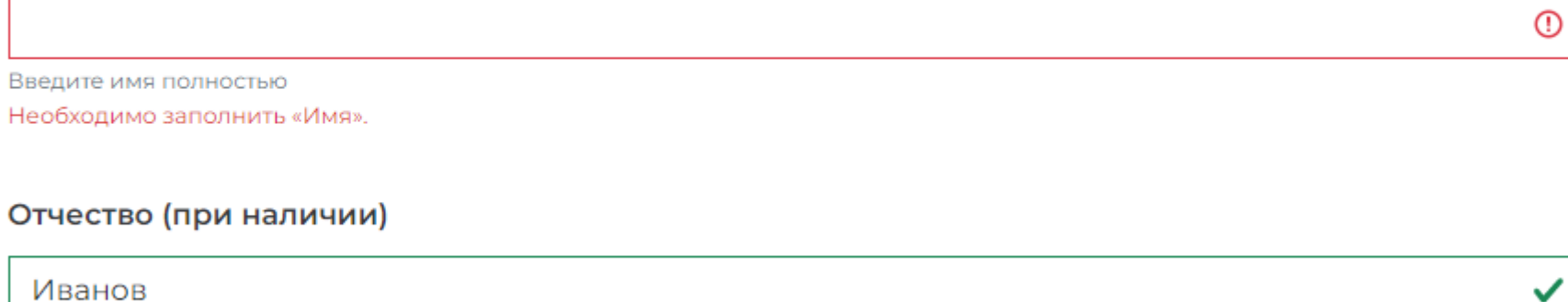

Введите отчество (если есть)

✓